## **Prezados alunos, professores e comunidade**

É possível consultar a relação de horários e salas atualizados no site do IFSP seguindo os procedimentos abaixo:

- 1°) Acessar o site: **[www.ifsp.edu.br/saopaulo](http://spo.ifsp.edu.br/)**
- 2°) Ir até o menu "**Ensino**", localizado a esquerda do site;

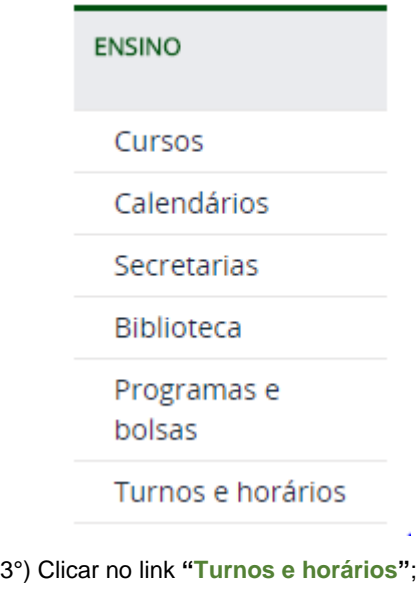

4°) Selecionar a opção "**Mapas de salas"**;

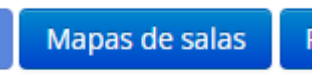

5°) Escolher o período que deseja consultar (**matutino, vespertino, noturno ou sábado**);

**Obs.** A consulta poderá ser realizada de duas formas: **por turmas** (nome e sigla do curso) ou **geral** (por salas/laboratórios).

Dúvidas, sugestões ou reclamações deverão ser comunicadas diretamente à *Coordenadoria de Turnos e Horários* (**C.T.U.**), ou por e-mail: ctu.spo@ifsp.edu.br;